## **飞机、相机编号**

在飞机、相机的作业箱标签可以看到,飞机的编号也可以在地面端电台查看。

## **飞机、相机固件版本信息**

飞机挂载相机,开机,使用电台正常连接后,在管家维护界面,点击小飞机标志,可查看飞机当 前飞控固件版本是多少,点击详细固件信息可查看载荷固件版本为多少。

## **问题简述**

时间、地点、测区环境如何、当天共计飞行了几个架次,是第几个架次出的问题。照片表现如何。

# **问题架次硬盘内 LOG 数据,相机本体 LOG 数据以及相机出现的异常照片**

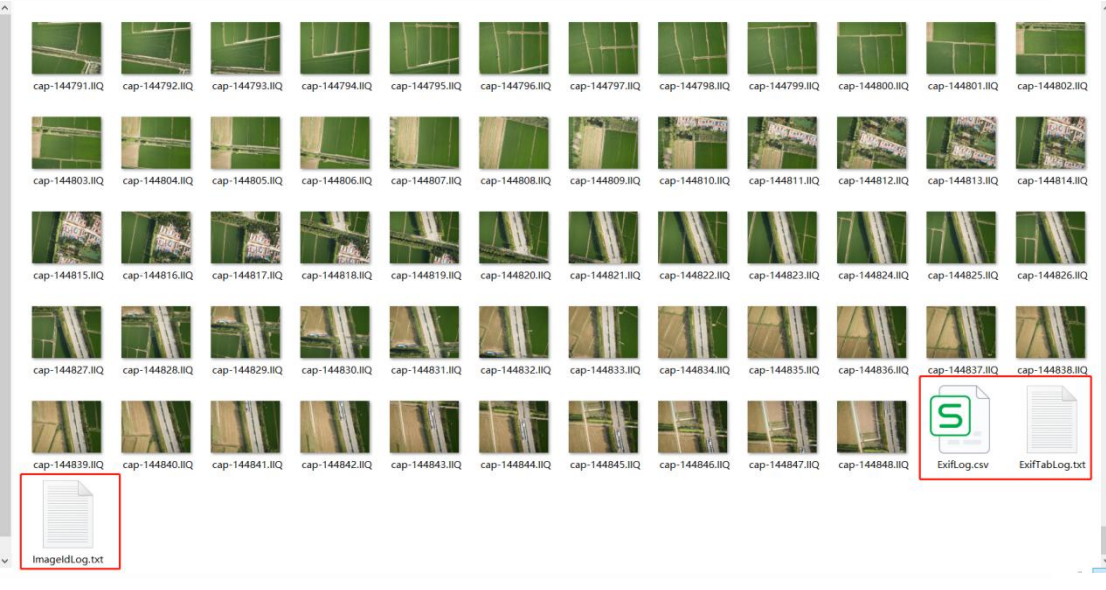

1、硬盘内需要提供的数据如下图所示;(红色框内的文件都需要打包)

2、相机本体 LOG, 使用 TYPE-C 线, 把电脑和相机连接, 然后会弹出相机盘符, 随后帮忙拷贝 LOG 文件夹,如下图所示;

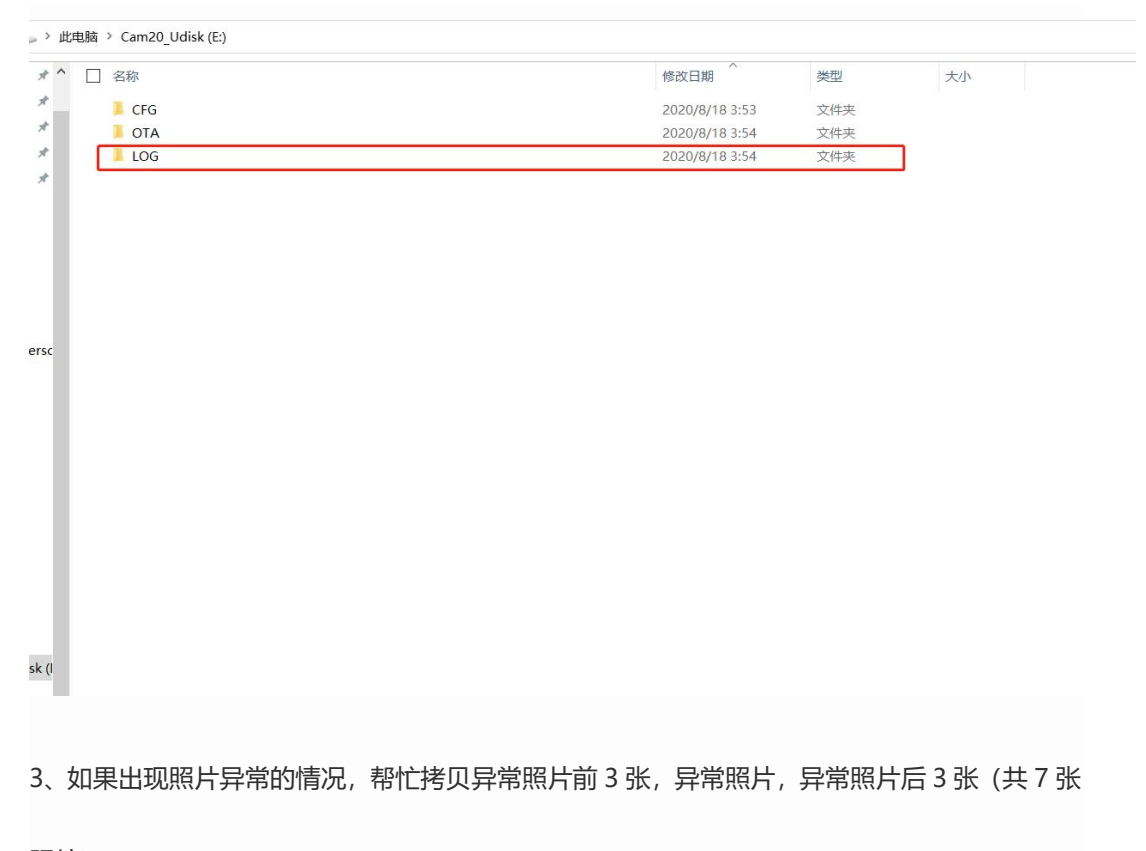

照片)。

#### **问题架次机载日志数据**

就是从智飞行下载的 POS 数据。(四个文件.bin/.compb/.fnav/.pos 文件都需要)

### **问题架次地面站日志数据**

无人机管家主界面右上角,找到"工程管理",点进去,找到飞行的工程名称,鼠标往右边滑, 找到"打开"标志,点进去,把里面除了 POS 文件夹的剩余全部数据复制粘贴一个新建文件夹, 新 建文件夹烦请备注下飞行的任务是区块几任务几,然后压缩发给售后。

\*遇到 CAM20 问题时,以上数据需要您提供。数据整理好后烦请您整理成文件夹样式发给内业 or 售后。